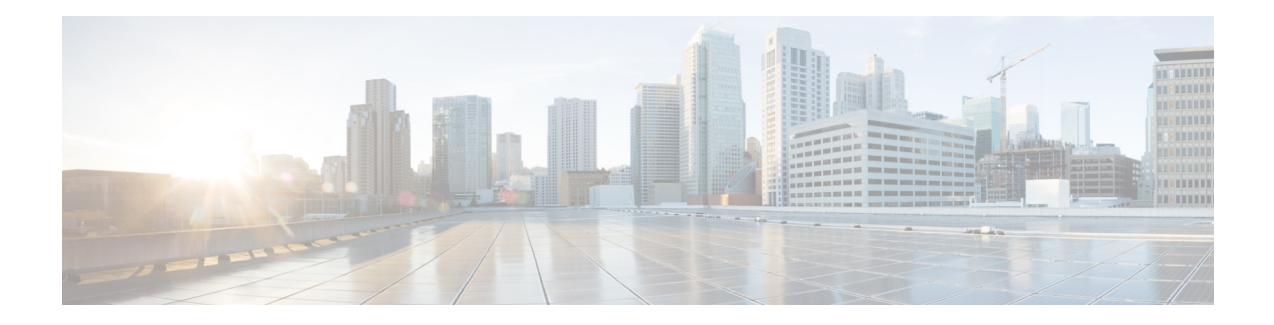

# **Managing Resource Records**

This chapter explains how to configure some of the more advanced DNSzone and server parameters by using the Cisco Prime Network Registrar web UI and CLI. Before you proceed with the concepts in this chapter, read [Managing](DNS_Guide_chapter10.pdf#nameddest=unique_187) Zones which explains how to set up the basic properties of a primary and secondary DNS server and its zones.

- [Managing](#page-0-0) Resource Records for Zone, on page 1
- Adding [Resource](#page-1-0) Record to Zone, on page 2
- Editing [Resource](#page-2-0) Records, on page 3
- [Removing](#page-2-1) Resource Records from Zone, on page 3
- [Managing](#page-2-2) Resource Records for Host, on page 3
- [Protecting](#page-2-3) Resource Record Sets, on page 3
- Searching [Server-Wide](#page-4-0) for Records and Addresses, on page 5
- Filtering [Resource](#page-5-0) Records, on page 6
- [Advertising](#page-6-0) Services to Network Using Service Location (SRV) Records, on page 7
- Name Resolution in a [Namespace](#page-7-0) Using NAPTR Resource Records, on page 8
- DNS Certification Authority [Authorization](#page-8-0) (CAA) Resource Record, on page 9
- Uniform [Resource](#page-9-0) Identifier (URI) Resource Records, on page 10

### <span id="page-0-0"></span>**Managing Resource Records for Zone**

Resource records (RRs) comprise the data within a DNS zone. Although there is no fixed limit to the number of RRs a zone may own, in general, a zone may own one or more RRs of a given type (the zone always has a Start of Authority, or SOA, record). There are some exceptions depending on the types involved. All RRs have the entries described in the following table.

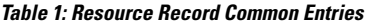

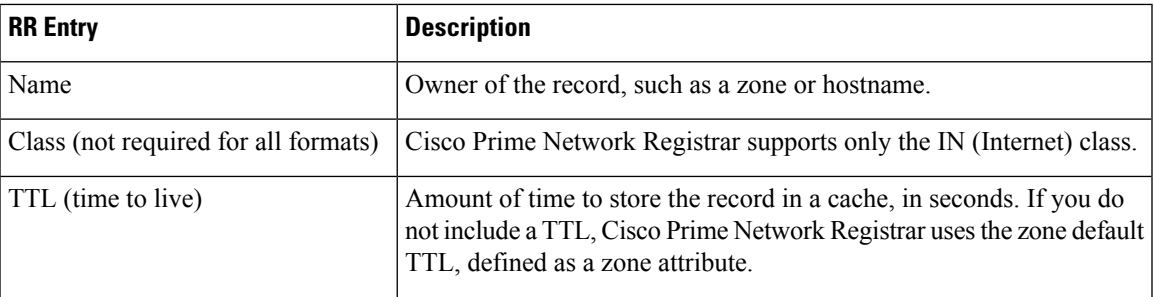

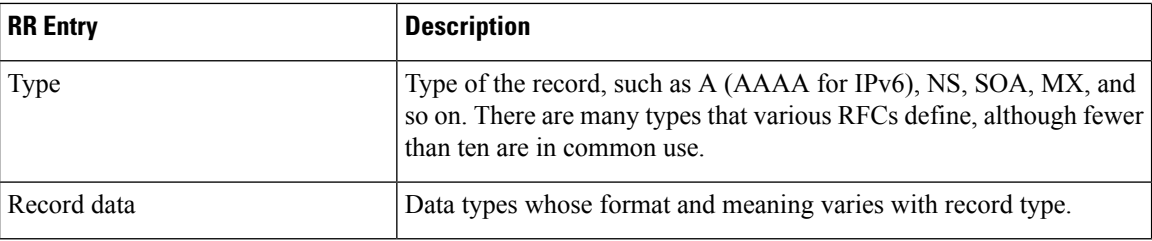

### <span id="page-1-0"></span>**Adding Resource Record to Zone**

Before adding or modifying RRs, keep in mind the two distinct dns edit modes that you can set and work in: staged and synchronous (see the *"Staged and Synchronous Modes" section in Cisco Prime Network Registrar 11.2 DHCP User Guide*).

Administrator roles required for RR management are the dns-admin role at the local cluster and the central-dns-admin role at the regional cluster. The host-admin role at the local cluster and the central-host-admin role at the regional cluster can view host records only.

### **Local and Regional Web UI**

**Step 1** From the **Design** menu, choose **Forward Zones** under the **Auth DNS** submenu to open the List/Add Forward Zones page.

- **Step 2** In the Forward Zones pane, click the zone name to open the Edit Zone page. Note that resource record edits is managed jointly by CCM and DNS, and a system lock is used to prevent DNS and CCM from accessing the resource record database at the same time.
	- Records are listed in the formats that their respective RFCs specify, with only the first record in a set labeled with its name, and in DNSSEC order. To reduce or increase the items in the table, change the page size value at the bottom of the page, then click **Change Page Size**. **Tip**
- **Step 3** Click the **Resource Records** tab.
- **Step 4** Add the RR name, TTL (if not using the default TTL), type, and data as appropriate.
- **Step 5** By default, RRs are protected, which means that DNS Updates cannot overwrite them (see [Protecting](#page-2-3) Resource Record [Sets,](#page-2-3) on page 3). To unprotect the RRs, click the **Locked** icon to the left of the record name to change it to the Unlocked icon. Likewise, to protect the record, click the **Unlocked** icon to change it to the **Locked** icon.
- **Step 6** Click **Add Resource Record**.

#### **CLI Commands**

Use **zone** *name* **addRR** to add a protected RR of a certain type. You can specify the name as a relative name, if the owner is in the same domain, an absolute name (by supplying the FQDN), or the same name as the zone name (by using the at [**@**] symbol).

For example:

```
nrcmd> zone example.com addRR -sync host101 A 192.168.50.101
```
Use **zone** *name* **addDNSRR** *type data* to add an unprotected RR.

### <span id="page-2-0"></span>**Editing Resource Records**

You can edit RRs as an individual record or as an RR set:

- **Individual RRs**—Click the Edit icon next to the record name to open the Edit RR in Zone page.
- **RR sets**—Click the name of the record to open the Edit RR Set in Zone page.

For a description of the fields to enter data, see Adding [Resource](#page-1-0) Record to Zone, on page 2.

### <span id="page-2-1"></span>**Removing Resource Records from Zone**

You can remove RRs from a zone.

#### **Local and Regional Web UI**

On the Resource Records tab for the Zone page:

- To remove an entire record name set, click the **Delete** icon next to the record set name in the list, then confirm the deletion.
- To remove individual records from the set, click the name of the record set to open the edit page, click the **Delete** icon next to the individual record in the list, then confirm the deletion.

#### **CLI Commands**

The CLI includes two removal commands, depending on the type of RR to remove:

- Use **zone** *name* **removeRR** to remove any RR. You must specify the owner. If you omit the data, Cisco Prime Network Registrar removes all records of the specified type for the specified owner. Similarly, if you omit the type, Cisco Prime Network Registrar removes all records for the specified owner.
- Use **zone** *name* **removeDNSRR** to remove unprotected RRs only.

### <span id="page-2-3"></span><span id="page-2-2"></span>**Managing Resource Records for Host**

You can manage the RRs for a host by configuring the host record rather than the individual RRs. When you define a host, the DNS server automatically creates an Address (A) RR for IPv4, or an AAAA RR for IPv6, for it. If the reverse zone for the host exists, the server can also create the associated Pointer (PTR) RR for it.

See [Managing](DNS_Guide_chapter13.pdf#nameddest=unique_425) Hosts for details.

### **Protecting Resource Record Sets**

When an RR is protected, DNS Updates cannot modify the record. Most administratively created RRs are protected. However, RRs created by DNS Updates must be unprotected to allow the server to modify them. You can set this protection status for each RR set on the List/Add DNS Server RRs for Zone page.

Note that only the primary DNS server can recognize this protection status; secondary servers do not recognize the protection status of their RRs.

<u>/!\</u>

**Caution**

Zone scavenging can remove RRs that are unprotected. See the *"Scavenging Dynamic Records" section in Cisco Prime Network Registrar 11.2 DHCP User Guide* for details.

#### **Local and Regional Web UI**

To protect an existing RR, do the following:

- **Step 1** From the **Design** menu, choose **Forward Zones** under the **Auth DNS** submenu to open the List/Add Forward Zones page.
- **Step 2** In the Forward Zones pane, click the zone name to open the Edit Zone page.
- **Step 3** Click the **Resource Records** tab.
- **Step 4** On the Resource Records tab, click the Resource Record name in the list of Resource Records to edit the resource record.
- **Step 5** Click **Protect** Set button to unprotect the selected RR set.
- **Step 6** Click **Save** to save the resource record attribute modification.

### **Unprotecting Resource Record Sets**

You can also unprotect an RR. To unprotect an RR while adding, click the **Locked** icon next to the Resource Record name field. The icon changes to the **Unlocked** icon.

#### **Local and Regional Web UI**

To unprotect an existing RR, do the following:

- **Step 1** From the **Design** menu, choose **Forward Zones** under the **Auth DNS** submenu to open the List/Add Forward Zones page.
- **Step 2** In the Forward Zones pane, click the zone name to open the Edit Zone page.
- **Step 3** Click the **Resource Records** tab.
- **Step 4** On the Resource Records tab, click the Resource Record name in the list of Resource Records to edit the resource record.
- **Step 5** Click **Unprotect** Set button to unprotect the selected RR set.
- **Step 6** Click **Save** to save the resource record attribute modification.
	- The icon to the left of the RR set name indicates the status of the Resource Record, whether it is protected or unprotected. **Note**

#### **CLI Commands**

To protect the RR sets, use **zone** *name***protect-name** *rrset-name*. To unprotect the zone, use**unprotect-name** *rrset-name*. For example:

```
nrcmd> zone example.com protect-name boston
100 Ok
protected boston
nrcmd> zone example.com unprotect-name boston
100 Ok
unprotected boston
```
### <span id="page-4-0"></span>**Searching Server-Wide for Records and Addresses**

With Cisco Prime Network Registrar, you can search for RRs and IP addresses server-wide. The search is a filter mechanism whereby you can specify a combination of RR and address attributes to target one or more RRs or addresses configured for the network. The search function is available at the local cluster only.

You can search RRs by:

- IP address
- Protection state
- Name prefix
- Type
- Zone

### **Local Advanced Web UI**

To search resource records by IP address, do the following:

- **Step 1** From the **Operate** menu, choose **DNS RRs By IP Address** under the **Reports** submenu to open the IP Address Search page.
- **Step 2** To search by IP address, enter an IP address, then click **Search**.

In an IP address search, the DNS server does not search all forward zones for RRs that have the specified address in the data field. Instead, the server looks up the matching PTR record in the reverse zone and returns all the respective RRs in the forward zone. **Note**

### **Local Advanced Web UI**

To search resource records, do the following:

- **Step 1** From the **Operate** menu, choose **DNS Resource Records** under the **Reports**submenu to open the DNS Resource Record Search page.
- **Step 2** Choose a filter attribute from the drop-down list.
- **Step 3** Choose a filter type from the drop-down list depending on the filter attribute you chose:
- **RR Protection State**—RR Protection Status, either locked or unlocked.
- **RR Name Prefix**—RR Name Prefix.
- **RR Type**—RR Type.
- **Zone**—Zone List, Regular expression, or Zone Flags.
- **Step 4** Enter or select a Value, based on the Type selected. To clear the filter, click **Clear Filter**.
- **Step 5** Click **Add Element** to add the search element to the filter elements list. The Filter Elements heading changes to identify the filter attribute and value used for the filter. If you add more than one element, the heading identifies the ANDed values of the elements. For example, if you add an element for a name prefix search for user, then add another element for an RR type search for A records, the filter element heading will identify the search as **\*\*RR Name Prefix = user AND RR**  $Type = A$ .
- **Step 6** You can add as many elements as you like (remembering that the search results are an intersection of the filter elements). View the filter elements list by clicking the plus sign (**+**).

**Step 7** Click **Search**.

- **Step 8** Check the table of resulting RRs from the search, which shows for each RR its zone, hostname, TTL, type, and associated data. If necessary, change the page size to see more entries at one time (you might still need to page forward and back). The RRs are sorted in DNSSEC order.
	- If the search results are less than expected due to the ANDing of the filter elements, look at the filter list for any element that might be compromising the search, delete it by clicking the Delete icon next to it, then redo the search. **Tip**

#### **CLI Commands**

Use **dns findRR** to find RRs across the zones. The command syntax is of two kinds:

```
nrcmd> dns findRR -name fqdn | domainaddr
```

```
nrcmd> dns findRR [-namePrefix nameprefix] [-rrTypes RRtypelist] [-protected| -unprotected]
 [-zoneType
forward| reverse| primary|secondary| ALL]
```
You can search by domain or its address, or enter the beginning characters of the RR name (the name prefix). If you search by RR name prefix, you can narrow the search by a list of RR types, protection status, or zone type. The output clearly indicates the zone for each found entry. For example:

```
nrcmd> dns findRR -namePrefix user -rrTypes A
```

```
userhost101.example.com IN A 192.168.50.101
userhost102.example.com IN A 192.169.50.102
userhost103.boston.example.com IN A 192.168.50.103
```
### <span id="page-5-0"></span>**Filtering Resource Records**

You might want to filter records to display only one type of record, such as an A (or IPv6 AAAA) or PTR record. (See also Searching [Server-Wide](#page-4-0) for Records and Addresses, on page 5.)

#### **Local and Regional Web UI**

You can filter RRs right from the Edit Zone page. Look for the Name and Type fields just below the **Add Resource Record** button.

By default, RRs are sorted alphabetically by name, starting with the top-of-zone records (marked with the **@** symbol), and secondarily sorted by type, then data. You can also sort them by:

- **Protected state**—You can click All, Unprotected, or Protected.
- **Name prefix**—Starting characters in the name. Note that the **\*** character is not a wildcard. For example, entering **al** returns alberta, allen.wrench, and allie, whereas entering **al\*** returns al\* and al\*ert.
- **RR type**—Click one of the RR types in the drop-down list, such as A (or IPv6 AAAA) or TXT.

When the selection is complete, click **Filter List**. This returns just the filtered entries in the table below the fields. To return to the full, unfiltered list, click **Clear Filter**.

#### **CLI Commands**

Use **zone zonename findRR** to search on RR name prefixes, RR types, or protection status:

nrcmd> **zone zonename findRR** [**-namePrefix** *nameprefix*] [**-rrTypes** *RRtypelist*] [**-protected**| **-unprotected**]

# <span id="page-6-0"></span>**Advertising Services to Network Using Service Location (SRV) Records**

The service location (SRV) RR is used to advertise services to the network. This RR is defined in the RFC 2782, "A DNS RR for specifying the location of services (DNS SRV)." The SRV can have an associated A or AAAA record. Windows domain controller is one service that uses the SRV records.

The RFC defines the format of the SRV record (DNS type code 33) as:

\_*service*.\_*protocol*.*name ttl class* SRV *priority weight port target*

There should always be an A record associated with the SRV record target so that the client can resolve the service back to a host. In the Microsoft Windows implementation of SRV records, the records might look like this:

```
myserver.example.com A 201.165.201.1
_ldap._tcp.example.com SRV 0 0 389 myserver.example.com
_kdc._tcp.example.com SRV 0 0 88 myserver.example.com
_ldap._tcp.dc._msdcs.example.com SRV 0 0 88 myserver.example.com
```
An underscore ( $\Box$ ) always precedes the service and protocol names. In the example, \_kdc is the Key Distribution Center. The priority and weight help a client choose between target servers providing the same service (the weight differentiating those with equal priorities). If the priority and weight are allset to zero, the client orders the servers randomly.

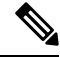

**Note**

For a description of how Windows clients interoperate with DNS and DHCP servers, including scavenging dynamic RRs, see the *"Configuring DNS Update for Windows Clients" section in Cisco Prime Network Registrar 11.2 DHCP User Guide*.

## <span id="page-7-0"></span>**Name Resolution in a Namespace Using NAPTR Resource Records**

Cisco Prime Network Registrar supports Naming Authority Pointer (NAPTR) RRs. These records help with name resolution in a particular namespace and are processed to get to a resolution service. Because NAPTR records are a proposed standard, RFC 3403, Cisco Prime Network Registrar only validates their numeric record fields. However, the proposed standard requires a value for each field, even if it is null (""), and there are no preset values.

When using a NAPTR record to locate a Session Initiation Protocol (SIP) proxy, see the proposed standard, RFC 2916 or RFC 3263. In RFC 2916, the ENUM working group of the Internet Engineering Task Force specifies NAPTR records to map E.164 addresses to Universal Resource Identifiers (URIs). Using the NAPTR record resolves a name in the E.164 international public telecommunication namespace to a URI, instead of providing the name of a service to use as a resolver. The U flag was added to the NAPTR record for this purpose.

For example, to specify a SIP proxy for the phone number +4689761234, add a NAPTR record at the name 4.3.2.1.6.7.9.8.6.4.e164.arpa. with this content:

```
100 10 "u" "sip+E2U" "/^.*$/sip:info@example.com/" .
```
This sets these fields of the NAPTR record:

```
order = 100preference = 10
flags = "u"
service = "sip+E2U"
regexp = "/^.*$/sip:info@example.com/"
replacement = .
```
After you configure these fields, the DNS client dealing with phone number +4689761234 can now find an SIP service URI by replacing the number with sip:info@tele2.se. The E.164 zone mostly uses the NAPTR record for wholesale replacement of the input telephone number. Section 3.2.3 of RFC 2916 includes an example of one transformation to a Lightweight Directory Access Protocol (LDAP) query that preserves some of the digits. The E.164 zone does not map to service location (SRV) records because it wants to obtain a SIP URL that is more humanly readable to the left of the at (**@**) symbol.

#### **Local and Regional Web UI**

- **Step 1** From the **Design** menu, choose **Forward Zones** under the **Auth DNS** submenu to open the List/Add Forward Zones page.
- **Step 2** Click the **Resource Records** tab.
- **Step 3** Enter the owner of the record in the **Name** field.
- **Step 4** Enter the **TTL** (if necessary).
- **Step 5** Select **NAPTR** from the **Type** drop-down list.
- **Step 6** Enter the data as a string embedded in quotes and separated by spaces:
	- a) Order
	- b) Preference
	- c) Flags
- d) Service
- e) Regular expression
- f) Replacement string

#### **Example:**

```
"100 10 u sip+E2U /^.*$/sip:info@tele2.se/ ."
```
**Step 7** Click **Add Resource Record**.

#### **CLI Commands**

Use **zone** *name* **addRR** to add a protected resource record to a zone.

### <span id="page-8-0"></span>**DNS Certification Authority Authorization (CAA) Resource Record**

DNS Certification Authority Authorization (CAA) is an Internet security policy mechanism which allows domain owners to declare which certificate authorities are allowed to issue a certificate for a domain. CAA is a standard that brings an extra security confirmation for your web domains. The DNS CAA record is specified in RFC 6844.

The CAA record (DNS type code 257) consists of the following:

- **Flag**—An unsigned integer between 0-255.
- **Tag**—The RFC currently defines 3 available tags:
	- **issue**—Explicitly authorizes a single certificate authority to issue a certificate (any type) for the hostname.
	- **issuewild**—Explicitly authorizes a single certificate authority to issue a wildcard certificate (and only wildcard) for the hostname.
	- **iodef**—Specifies a URL to which a certificate authority may report policy violations.
- **Value**—A character-string.

The CAA record consists of a flags byte and a tag-value pair referred to as a 'property'. Multiple properties may be associated with the same domain name by publishing multiple CAA RRs at that domain name. **Note**

Examples of CAA records:

**example.com. CAA 0 issue "letsencrypt.org" example.com. CAA 0 issuewild "comodoca.com"**

In Cisco Prime Network Registrar, you can add, maintain, and query for CAA RR type using web UI and CLI commands. Add a CAA DNS record for each Certificate Authority (CA) that you plan to use for your domain.

The rdata part of CAA is *flag tag value*.

where:

- *flag*—A byte size. Currently, bit 0 and bit 7 are used, and other bits are reserved for future use (supported values: 0, 1, and 128).
- *tag*—A non-zero sequence of US-ASCII letters and numbers. The tag length must be at least 1 and no more than 15.
- *value*—A character-string.

#### **Local and Regional Web UI**

To add a CAA RR type on the DNS server, do the following:

**Step 1** From the **Design** menu, choose **Forward Zones** under the **Auth DNS** submenu to open the List/Add Forward Zones page. **Step 2** Click the **Resource Records** tab. **Step 3** Enter the owner of the record in the **Name** field. **Step 4** Enter the **TTL**. **Step 5** Select **CAA** from the **Type** drop-down list. **Step 6** Enter the data as a string in the **Data** field by following the correct syntax. **Example: 0 issue "letsencrypt.org"**

**Step 7** Click **Add Resource Record**.

#### <span id="page-9-0"></span>**CLI Commands**

Use the **addRR**, **removeRR**, and **modifyRR** commandsto add, delete, and modify CAA records.For example:

```
nrcmd> zone example.com addRR test1 CAA 0 issue comodoca.com
nrcmd> zone example.com removeRR test1
nrcmd> zone example.com modifyRR test1 CAA 0 issue comodoca.com rdata="0 issue
new-comodoca.com" ttl=86400
```
### **Uniform Resource Identifier (URI) Resource Records**

Cisco Prime Network Registrar supports Uniform Resource Identifier (URI) resource records. URI is a string of characters used to identify a resource on the internet either by location or by name, or both. To guarantee uniformity, all URIs follow a predefined set of syntax rules, but also maintain extensibility through a separately defined hierarchical naming scheme (for example, http://). In DNS, a URI record (RFC 7553) is a means for publishing mappings from hostnames to URIs. The clients use the URI records for applications where the relevant protocol/service to be used is known.

In Cisco Prime Network Registrar, you can add, maintain, and query for URI RR type using web UI and CLI commands. This helps to get an explicit URI of the actual connection that is to be made, by providing protocol/service and domain names as the input. You can also synchronize the zone with the URI RR with the HA partner and then query either partners for the URI RR.

Querying for URI RRs is not replacing querying for NAPTR RRs. Instead, the URI RR type provides a complementary mechanism to be used, when one already knows what service field is interesting. With it, one can directly query for the specific subset of the large RRSet returned when querying for NAPTR RRs.

The URI record (DNS type code 256) is expressed in the following format:

*\_service.\_proto.name. TTL class* URI *priority weight target*

where:

- *service*—The symbolic name of the desired service.
- *proto*—The transport protocol of the desired service; this is usually either TCP or UDP.
- *name*—The domain name for which this record is valid, ending in a dot.
- *TTL*—Standard DNS time to live field.
- *class*—Standard DNS class field (this is always IN).
- *priority*—The priority of the target URI in this RR. Its range is 0-65535. Lower the value means, it is more preferred.
- *weight*—A relative weight for records with the same priority. Its range is 0-65535. Higher value means, it is more preferred.
- *target*—The URI of the target, enclosed in double-quotes. The length of this field must be greater than zero.

Example of a URI record:

**\_ftp.\_tcp IN URI 10 1 "ftp://ftp1.example.com/public"**

#### **Local and Regional Web UI**

To add a URI RR type on the Authoritative DNS Server, do the following:

- **Step 1** From the **Design** menu, choose **Forward Zones** under the **Auth DNS** submenu to open the List/Add Forward Zones page. **Step 2** Click the **Resource Records** tab. **Step 3** Enter the owner of the record in the **Name** field. **Step 4** Enter the **TTL**. **Step 5** Select **URI** from the **Type** drop-down list. **Step 6** Enter the data as a string in the **Data** field by following the correct syntax. **Example: 10 1 "ftp://ftp1.example.com/public"**
- **Step 7** Click **Add Resource Record**.

### **CLI Commands**

Use the **addRR**, **removeRR**, and **modifyRR** commandsto add, delete, and modify URI records.For example:

nrcmd> **zone example.com addRR \_ftp.\_tcp URI 10 1 "ftp://ftp1.example.com/public"** nrcmd> **zone example.com removeRR \_ftp.\_tcp URI 10 1 "ftp://ftp1.example.com/public"** nrcmd> **zone example.com modifyRR \_ftp.\_tcp URI 10 1 "ftp://ftp1.example.com/public" rdata="11 1 ftp://ftp1.example.com/public"**